お買い上げありがとうございます。 ご使用の際には本書をよくお読みいただき、内容をご理解いただいた 上でご使用ください。 Ver 1.0

## 製品仕様

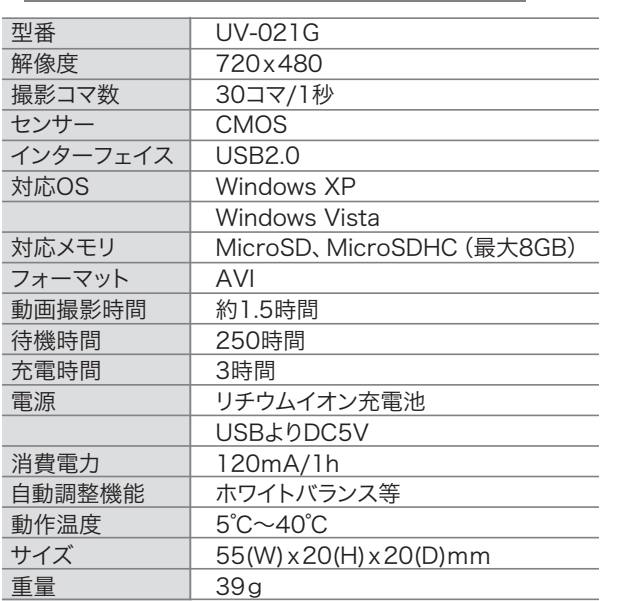

※1 内蔵メモリはシステムとして使用する部分もあり、搭載しているメモリのすべてを記録に 使用できるわけではありません。

- ※2 撮影環境や、状況、被写体、また電池の使用状況によっては、撮影可能時間が記載よりも 短くなる場合があります。本仕様はあくまでも目安としてご参考ください。
- ※3 内蔵電池の製造日からの使用期間、また使用状況により、電池性能に差が生じ、電池寿命 が記載より短くなる場合があります。本仕様はあくまでも目安としてご参考ください。

# セット内容

#### ・カメラ本体

- ・シリコンカバー ・クリップユニット
- ・壁取り付けユニット(2種)
- ・壁取り付け用ネジ(2本)
- ・ストラップ ・USBケーブル
- ・マジックテープ
- ・ドライバーCD(本取扱説明書含む)
- ・クイックスタートガイド
- 
- ・保証書(パッケージ記載)

# ザーマニュアル **マイクロビデオカメラ** UV-021 シリーズ

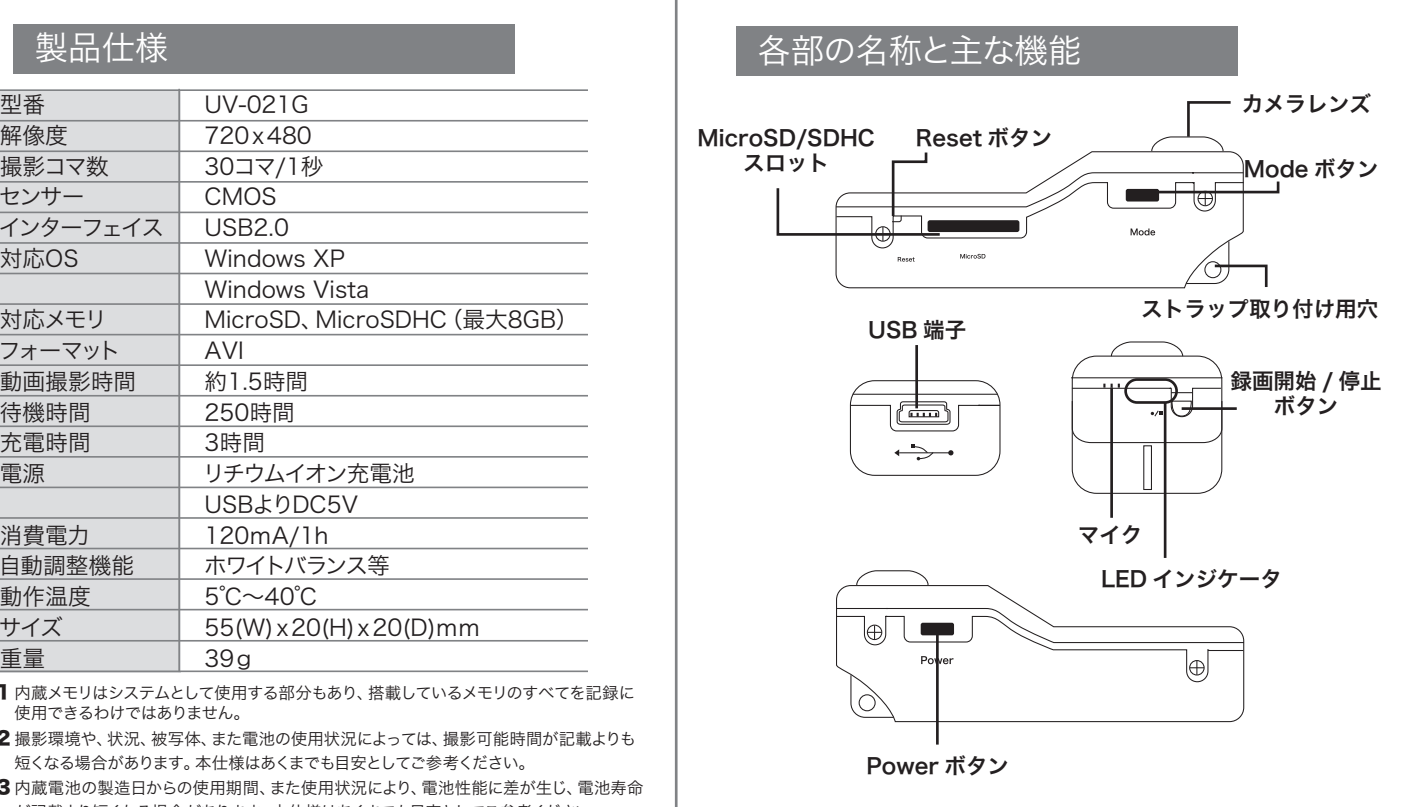

# パソコン接続環境

下記OSがプリインストールされ、

USBインターフェース(1.1以上)が標準装備されていること。

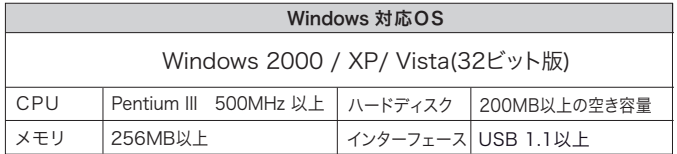

接続環境を満たすPCの中でも、一部機種の設定や構成により正常に動作しない場合 があります。 あらかじめご了承ください。

- ・ Windows95/3.1、Windows NT、Windows98 では動作致しません。
- ・ Windows98SE Windows Me では動作保証致しておりません。
- ・ Windows2000は、Windows2000 Professionalのみ対象となります。
- ・ OSをアップグレードしたパソコンでは動作保証致しません。
- ・ USBハブ、拡張USBボードを経由した接続での使用、自作機や改造したパソコンについては 動作保証致しません。

# アフターサービス

### ◎ 保証書の記入事項

保証書は再発行いたしませんので大切に保管してください。 ○ 本製品に関するお問い合わせ、およびサポートについては日本国内限定とさせていただきます。

- お問い合わせ -

《製品の仕様・操作方法・購入等及び故障・修理等に関して》

Mitsumaru Japan サポートセンター

メールアドレス info@mitsumarujp.com

- サポートセンターからのお願い -

年末年始などのサポートセンター休業日には、 お客さまへのご対応ができない場合がございます。

#### 充電

①付属の USB ケーブルで本機と PC を接続します。

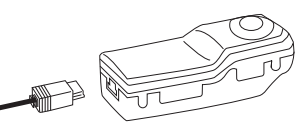

②自動的に本機が充電されます。 ※充電時間は約 3 時間です。

※本機には充電終了をお知らせする機能がありません。過充電に ご注意ください。

#### 初期設定

○本機の時間設定をします。

①本機の電源が OFF になっていることを確認し、MicroSD カー ドまたは MicroSDHC カードを挿入します。 ②本機と PC を付属の USB ケーブルで接続します。

③PC が本機を認識したら、マイコンピュータから本機のルート フォルダに移動します。

④ルートフォルダに時間設定用ファイルを作成します。

a. 右クリック→新規作成→テキストドキュメント b. 新規作成したテキストファイルに以下の 3 行を入力します。

(日付と時間は変更して下さい。)

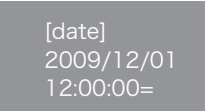

 c. ファイル名を 「TAG.TXT」にして保存します。 ⑤本機を PC から外します。 (必ず「ハードウェアの安全な取り 外し」から行ってください。) ⑥本機の「Power ボタン」を押して、電源を ON します。 ⑦「録画開始ボタン」を押して録画を開始します。 ※TAG.TXT ファイルは自動で削除されますが、時間設定は記憶さ れます。

#### 録画

①MicroSD カードまたは MicroSDHC カードをご用意ください。 ②本機の電源が OFF になっていることを確認し、MicroSD カー トまたは MicroSDHC カードを挿入します。 ※「カチッ」と音が鳴るまで差し込んでください。

 $\blacksquare$   $\Box$ ๒Ӻ  $\sqrt{m}$ この向きで挿入してください SD/MicroSDHC

③「Power ボタン」を押し、電源を入れてください。 ④「録画開始 / 停止ボタン」を押すと、録画が開始されます。 ⑤録画を停止するには、再度「録画開始 / 停止ボタン」を押して ください。

#### 音声感知録画機能

音声感知録画では最短 2 分の録画を行います。 録画開始 2 分後、環境音が無ければ、自動的に録画が終了しデータ を保存します。2 分後以降も環境音があれば録画を続けます。 ※無音時間が 1 分 30 秒程度続くと、録画を停止します。

①本機の電源が OFF になっていることを確認し、MicroSD カート または MicroSDHC カードを挿入します。 ②本体の「Power ボタン」を押し、電源を入れてください。 ③「Mode ボタン」を 1 回押すと、音声感知録画機能に切り替わりま す。 ④本体の赤色インジケータが素早く点滅している状態になります。 ⑤60DB 以上の音を感知すると、自動的に録画がスタートします。

録画時は赤色インジケータがゆっくり点滅します。

### WEBカメラ

①本機が PC に接続されていないことを確認し、付属の CD から ドライバソフトをインストールします。ドライバーソフト名は 「SPCA1528\_V2220・・・」です。

②画面の指示に従ってインストールを行ってください。 ③ドライバインストール完了後、本機をUSBケーブルで接続し ます。

④「Mode ボタン」」を押すと、WEB カメラモードに切り替わりま す。

※WEB カメラ使用時の解像度は 320X240 となります。

 ドライバーインストール時に、「AMCap」というアプリケーショ ンが同時にインストールされます。 AMCap は、デバイスおよびビデオキャプチャドライバテスト用

※「AMCap」については WEB 上の情報をご参照ください。 検索エンジン等で「AMCap」を検索すると、日本語化等各種説明 しているサイトが閲覧可能です。

※本機に MicroSD/SDHC カードが挿入されていない状態では、 WEB カメラ機能は使用できません。

#### 電源OFF

①本機の電源が ON の状態で「Power ボタン」を押すと電源 OFF になります。

本機には自動電源 OFF 機能があります。 以下の状態で本機は自動で電源 OFF になります。 A.45 秒何も操作が無かった場合(音声感知録画モード時は除く) B. カード内に空き容量が無くなった場合。 C. 電池が無くなった場合

# 本機リセット

①本機が動かない等、エラーが発生した場合は、本体側面にある 「Reset ボタン」を押してください。

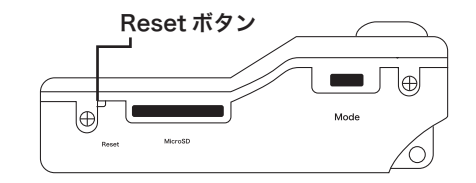

#### 注意事項

A. 電源を ON にした状態で MicroSD の抜き差しをしないでくだ さい。データ損失の恐れがあります。

B.PC に接続した状態で MicroSD の抜き差しをしないでください。 データ損失の恐れがあります。